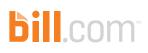

#### PRODUCT OVERVIEW

# International Payments Simplified for Your Business

Bill.com lets companies pay international vendors electronically, making cross-border business payments just as easy as domestic payments.

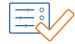

#### Approval workflows and controls

Bill.com consolidates all payment activity into one system. It automates approval workflows for both international and domestic payments, supports controls, and provides audit-ready trails.

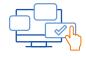

#### Accounting software and apps integration

Avoid struggling with double data entry. Bill.com automatically syncs with Sage Intacct, Oracle NetSuite, Intuit QuickBooks Online and Desktop, Xero, Hubdoc, Tallie, and Expensify.

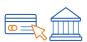

#### **Payment tracking**

Simply log in to Bill.com to see the status of all your payments, detailed payment information such as estimated delivery times and remittance information, exchange rates, confirmation, and more. In comparison to some banks, request payment tracking for no additional fee.

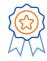

#### **Competitive rates and support**

Save money by paying global vendors in local currencies with competitive exchange rates and no wire transfer fees or intermediary bank fees. International payments sent in USD are \$9.99 per transaction. End-to-end customer support and exception handling are also provided.

"Before Bill.com, the cost for international transfers was \$45 each, and that gets pricey when you're sending five international payments a week – around \$10,000 in fees alone in a year. Bill.com brought down that cost for us efficiently and securely."

-Good & Co

## How It Works

Bill.com streamlines the AP process for businesses, supporting 137 countries and 106 currencies worldwide. <u>See the full list here</u>.

#### Step 1: Add vendors' bank information

- On the Vendors page, follow the Bill.com prompts to enter the vendor's address, bank location, currency, and bank information.
- Avoid wire fees by opting to pay in a vendor's local currency.

#### Step 2: Create an international bill

- Click Create Bill or select a document in the inbox and click Enter Bill.
- Select the international vendor from the drop down. Bill.com will display the currency and current estimated exchange rate.
- The Bill.com Intelligent Virtual Assistant enables you to click on invoice details with bank information and copy text directly into required fields.
- Add approvers, just as you do for domestic payments.

#### Step 3: Pay an international bill

- Send international payments by selecting the bill to pay. For added convenience, opt to make bulk payments.
- Hit submit when ready to pay. The bill will appear in Scheduled Payments along with all domestic and international payments.
- In the Payments Out tab, click the payment confirmation number to trace your payment.

## Bill.com Features

#### **Countries and currencies**

- ✓ 137 countries
- ✓ 106 currencies

#### **Multi-currency capabilities**

- Enter bills and payments in multiple currencies
- ✓ Full visibility into currency exchange costs
- Reporting for Unpaid Gains and Losses

#### Syncs with accounting software

- ✓ Multicurrency sync supported for QuickBooks Online/Desktop and Sage Intacct
- ✓ Integrate with:
  - Oracle NetSuite
  - Sage Intacct
  - Xero
  - QuickBooks
  - Hubdoc
  - Tallie
  - Expensify

#### **Intelligent Virtual Assistant**

- Save time and reduce data entry on international vendor bank setup
- Prevent costly first-time mistakes when entering details

### **Ready to get started with Bill.com International Payments?** Talk to your accounting firm or log in to your account to begin.

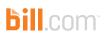